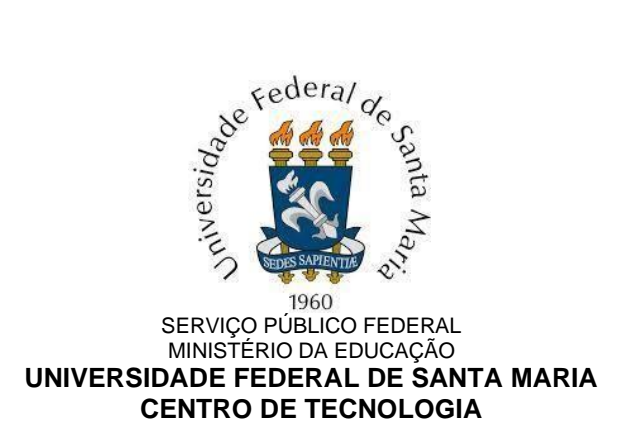

# **Tutorial para alunos Matrícula Extracurricular - 2022/1**

### **Período da Matrícula Extracurricular via Portal do Aluno**

**18/04 à 19/04 -** Solicitação de matrícula extracurricular via Portal do Aluno, com processamentos a serem divulgados pela PROGRAD

### **Períodos da Matrícula Extracurricular via e-mail para:**

- 1. Alunos de cursos que não liberarem a Matrícula Extracurricular via Portal
- 2. Alunos que desejam matrícula em disciplina de curso que não liberou suas turmas para solicitação de Matrícula Extracurricular via Portal
- 3. Alunos que não conseguiram alguma matrícula no período de solicitação viaPortal do Aluno.

**18/04 à 19/04 -** Solicitação de matrícula extracurricular via e-mail à coordenação de seu curso de origem

**18/04 à 20/04:** Período para as Coordenações de Cursos avaliarem os pedidos de seus alunos quanto às disciplinas extracurriculares destinadas a outros Cursos e encaminharem as solicitações de matrícula extracurricular às Coordenações competentes.

**18/04 à 20/04:** Período para as Coordenações de Cursos avaliarem os pedidos de matrícula encaminhados pelas demais Coordenações e lançarem no SIE as matrículas extracurriculares aprovadas.

### **Quais cursos realizarão a matrícula extracurricular via portal do aluno?**

Para informações sobre a utilização do Portal, acessar o seguinte link:

<https://www.ufsm.br/pro-reitorias/prograd/configuracoes-cursos-oferta/>

Essa página exibe a listagem de todos os cursos de graduação com três informações, sendo duas delas pertinentes para a Matrícula Extracurricular:

- 1. Solicitação de Extra pelo Portal? Indica se o curso permite ou não que os seus alunos utilizem o Portal do Aluno nesse período de solicitação.
- 2. Libera turmas para Solicitação de Extra pelo Portal? Indica se o curso libera ou não suas turmas para que alunos de outros cursos as solicitem pelo Portal do Aluno durante esse período de solicitação.

#### **IMPORTANTE:**

- 1. A liberdade de poder efetuar a matrícula em quaisquer disciplinas de outros Cursos não garante que a disciplina será aproveitada como disciplina complementar de graduação (DCG) no curso do aluno.
- 2. Com a manutenção do REDE (REGIME DE EXERCÍCIOS DOMICILIARES ESPECIAIS) para 2021, seguem flexibilizadas as cargas horárias mínima e máxima discentes neste semestre.
- 3. As prioridades que o sistema utilizará no processamento nesse período são as mesmas dos processamentos de matrícula anteriores:
	- . Alunos com mais de 80% do curso integralizado tem prioridade.
	- . Alunos cujo curso é do mesmo centro da disciplina solicitada tem prioridade.
	- . Coeficiente de rendimento do aluno (ranking)

## **Matrícula Extracurricular através do Portal do Aluno - 2021/1**

- 1) O Aluno deve acessar o Portal do aluno através do link: <https://portal.ufsm.br/aluno/>
- 2) A seguir, o aluno deve acessar o menu "Matrícula" e a opção "Solicitaçãode matrícula", conforme Imagem 1.

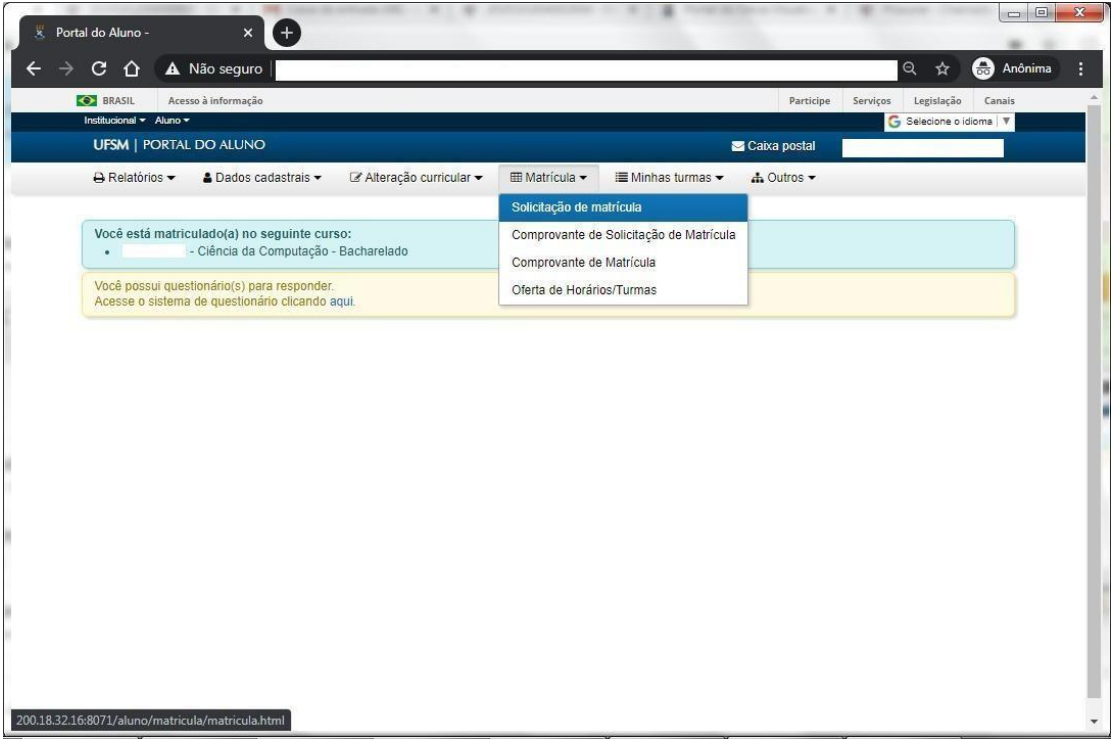

Imagem 1. Menu "Matrícula" e a opção "Solicitação de matrícula"

3) A aba "Situação da solicitação" exibe as turmas solicitadas nos períodos de matrícula anteriores. São, na sua maioria, as turmas do próprio curso do aluno, conforme imagem 2.

|                                         |                          |                                                             |            | Caso exista algum problema com a visualização das turmas, entre em contato com a coordenação do seu curso. |                    |                      |
|-----------------------------------------|--------------------------|-------------------------------------------------------------|------------|----------------------------------------------------------------------------------------------------|--------------------|----------------------|
|                                         |                          |                                                             |            |                                                                                                    |                    |                      |
|                                         | Dados do Aluno           |                                                             |            |                                                                                                    |                    |                      |
| <b>Matricula</b>                        |                          | Curso<br>3003 - Curso Superior de Tecnologia em Agronegócio |            |                                                                                                    | Período atual<br>5 |                      |
|                                         |                          |                                                             |            |                                                                                                    |                    |                      |
| Solicitar disciplinas extracurriculares |                          | Grade de Horários<br>Situação da solicitação                |            |                                                                                                    |                    |                      |
|                                         | Data/Hora de Solicitação | Prioridade                                                  | Disciplina |                                                                                                    | Turma              | Situação             |
| ∩                                       | 16/03/2021 19:50         | $1^{\circ}$                                                 |            | DESENVOLVIMENTO DE PRODUTOS AGROINDUSTRIAIS (TCA1097)                                                      | 5                  | Aceita / Matriculada |
|                                         |                          | $2^{\circ}$                                                 |            | LOGÍSTICA APLICADA (CAD882)                                                                                | 5                  | Aceita / Matriculada |
| Ω                                       | 16/03/2021 19:50         |                                                             |            |                                                                                                    |                    |                      |
| Ω                                       | 16/03/2021 19:50         | $3^\circ$                                                   |            | MERCADOS E COMERCIALIZAÇÃO (EDA884)                                                                        | 5                  | Aceita / Matriculada |

Imagem 2. Solicitações já realizadas pelo aluno

4) Acessando a guia "Solicitar disciplinas extracurriculares", existe um campo para selecionar o curso ao qual o aluno deseja solicitar matrícula, conforme imagens 3 e 4. Só estarão disponíveis os cursos que liberaram suas turmas para a matrícula extracurricular via Portal do Aluno.

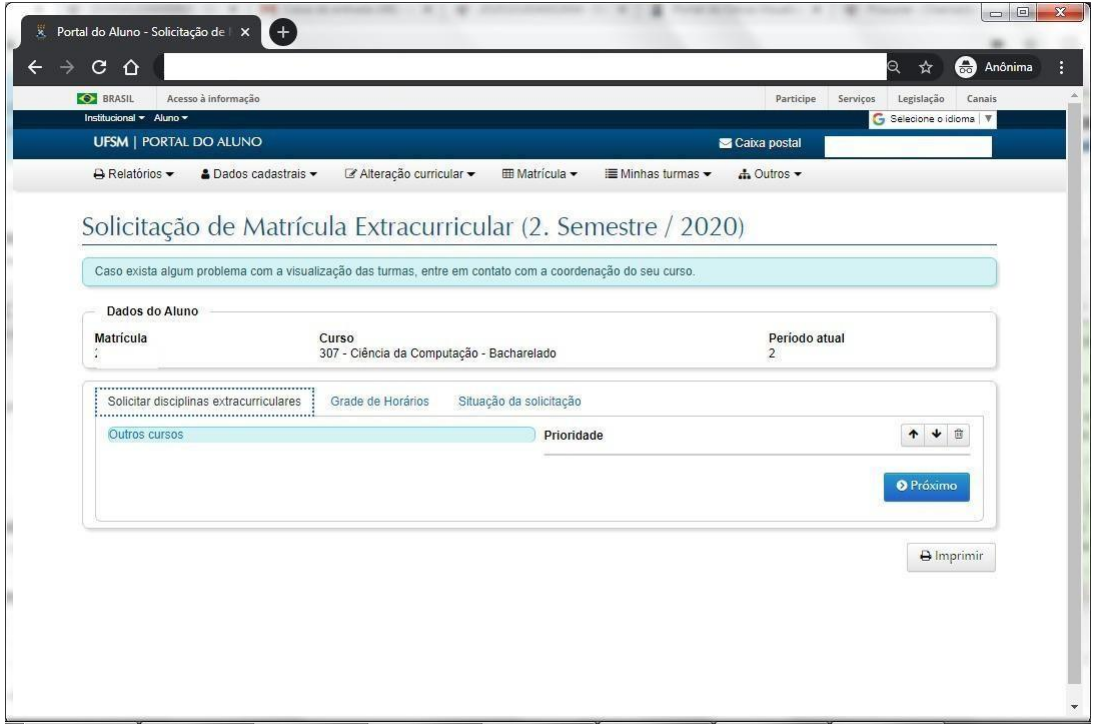

Imagem 3 Guia solicitar disciplinas extracurriculares

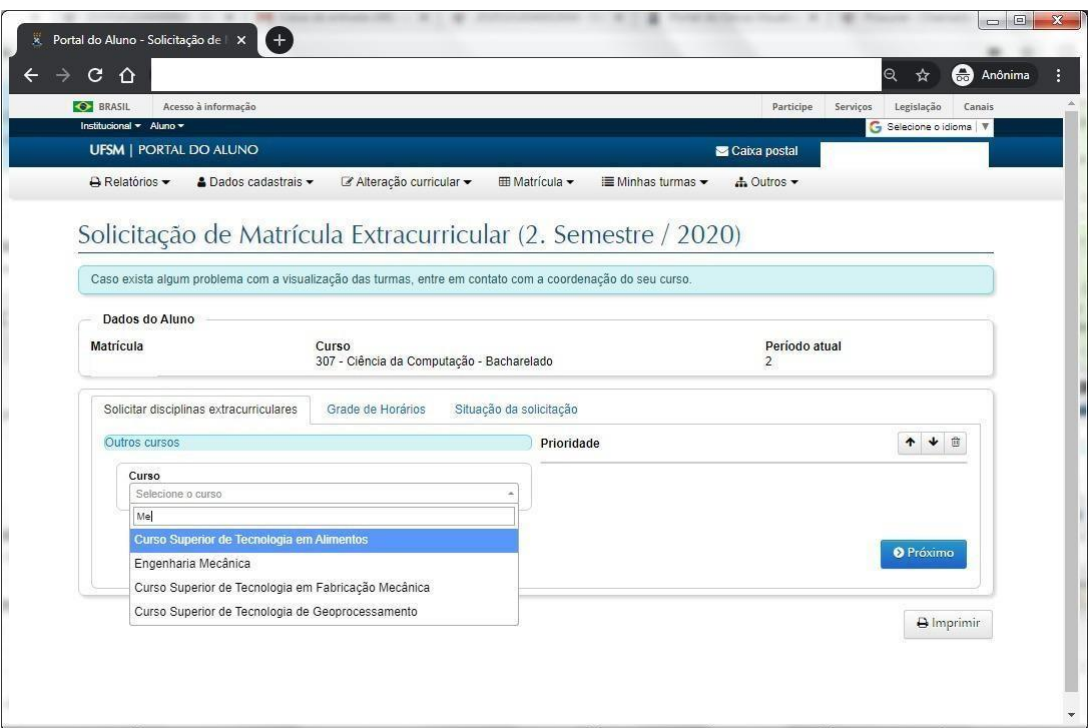

Imagem 4 Selecione o curso desejado.

5) Ao selecionar o curso, as disciplinas disponíveis são exibidas, conforme imagem 5.

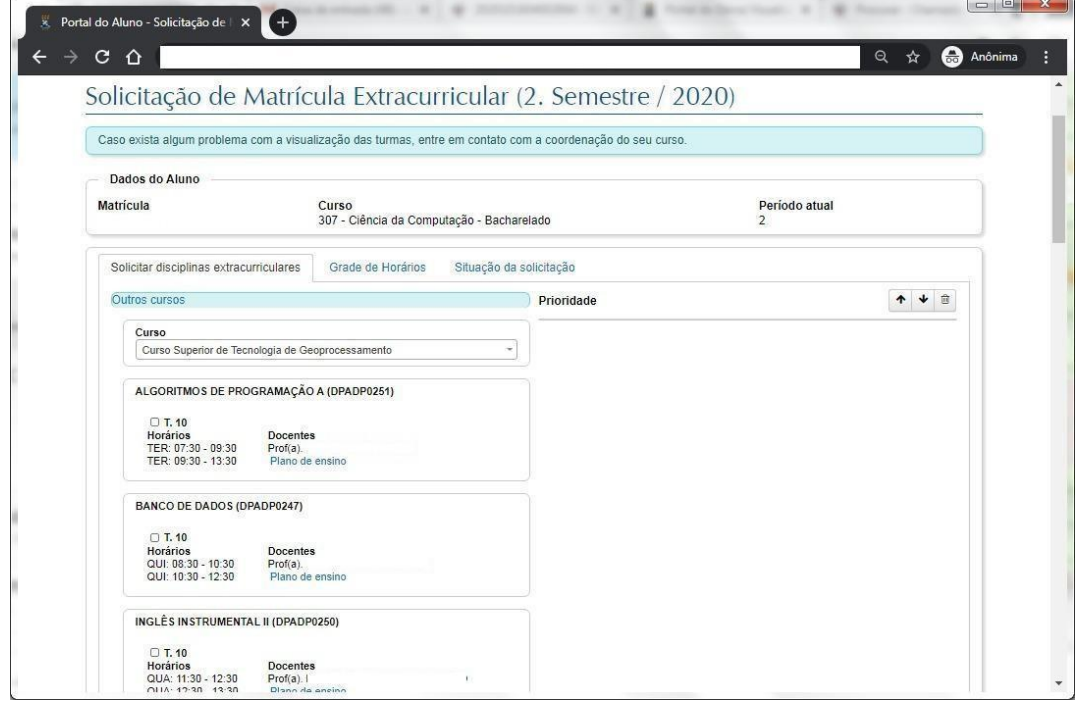

Imagem 5. Disciplinas do curso selecionado.

6) À medida que o aluno vai selecionando as turmas desejadas, elas são adicionadas no painel à direita da tela. Nesse painel, o aluno pode alterar a ordem de prioridade entre as turmas selecionadas utilizando as setas acima dele e também pode excluir turmas clicando na lixeira, conforme imagens 6 e 7.

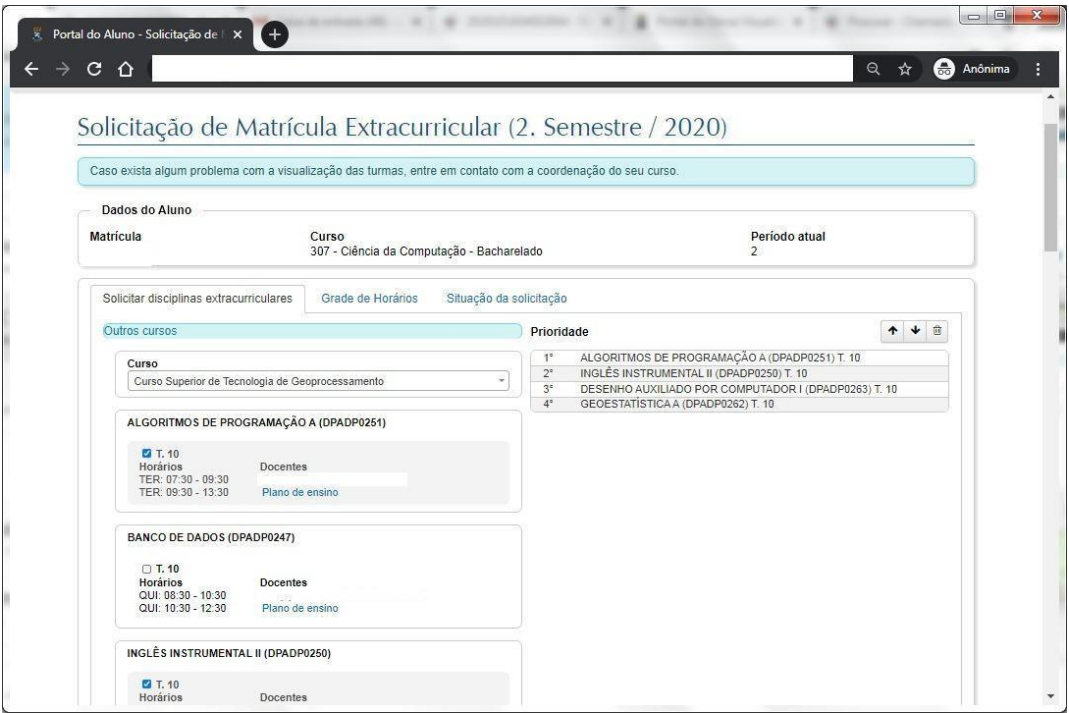

Imagem 6. Selecionar disciplinas desejadas.

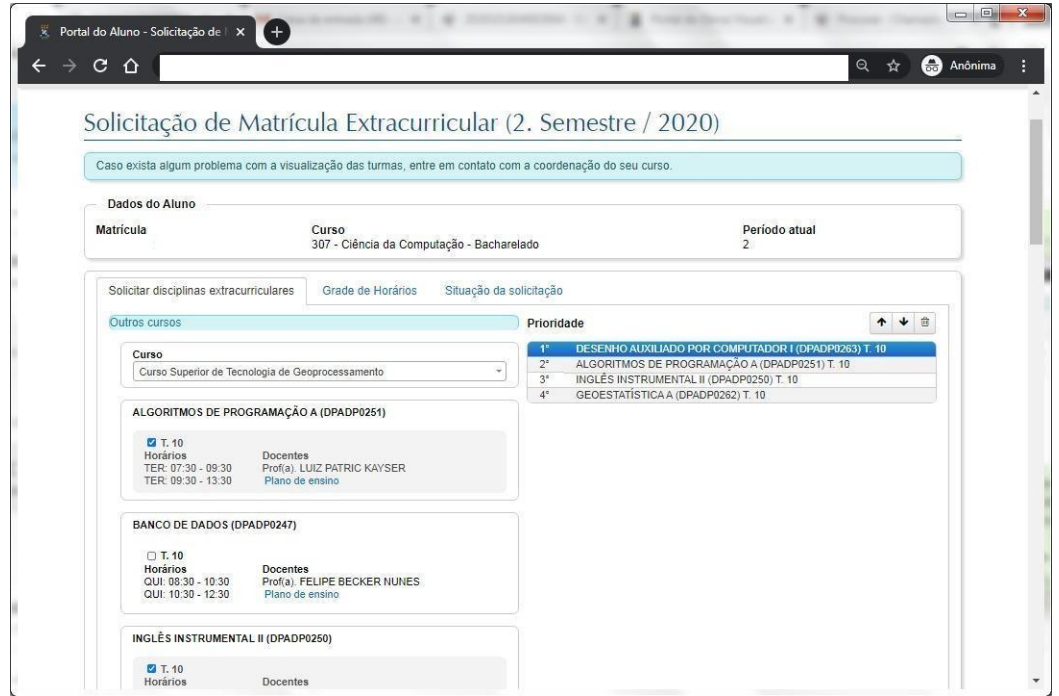

Imagem 7. Alterando a Prioridade das solicitações.

7) Para finalizar a seleção de turmas, basta rolar a página até o final e clicar nobotão Próximo, conforme imagem 8.

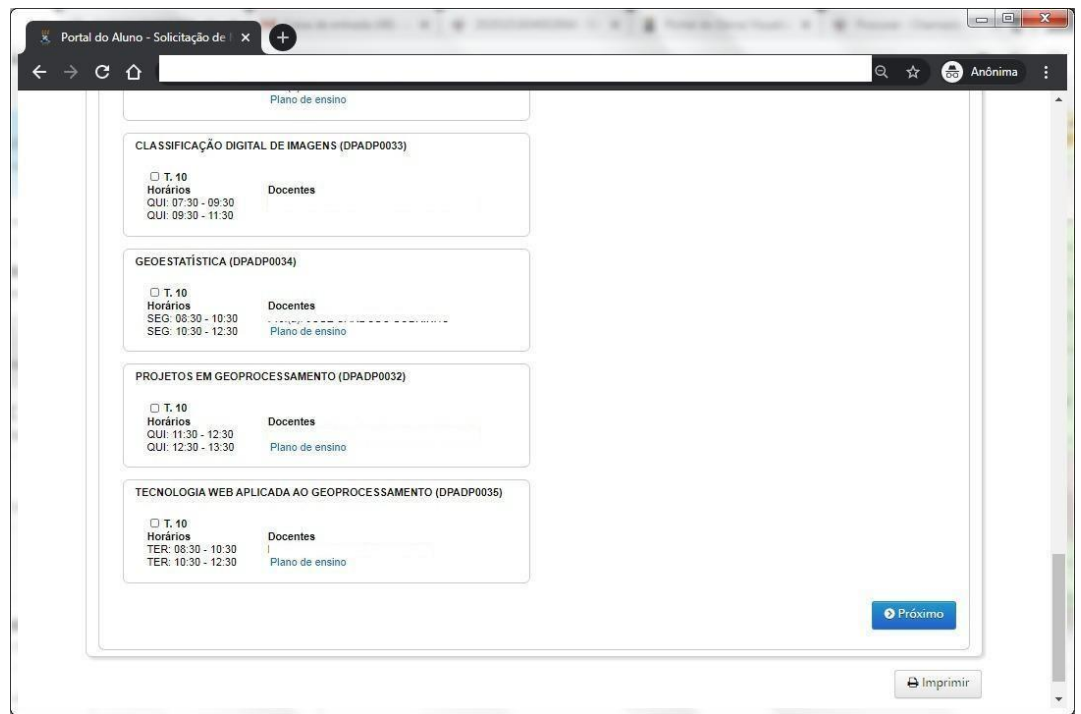

Imagem 8. Botão próximo.

8) O aluno pode selecionar outros cursos e fazer a seleção de turmas da mesma forma. Elas serão adicionadas na tabela com as demais turmas do curso anterior, conforme imagens 9 e 10

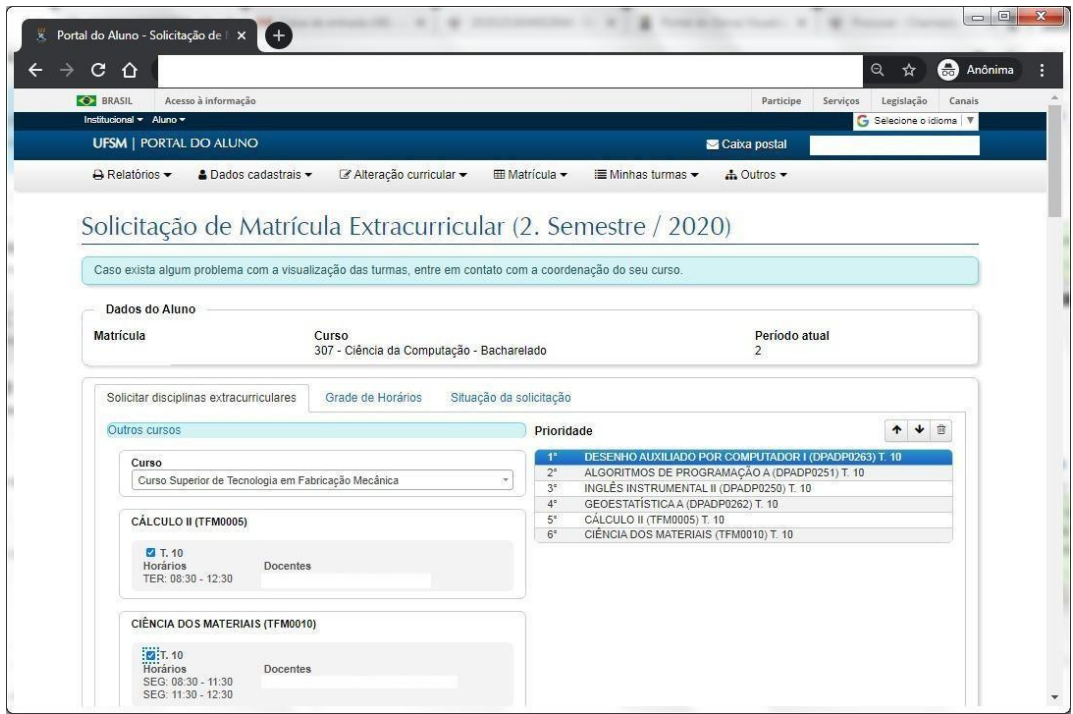

Imagem 9. Outro curso selecionado.

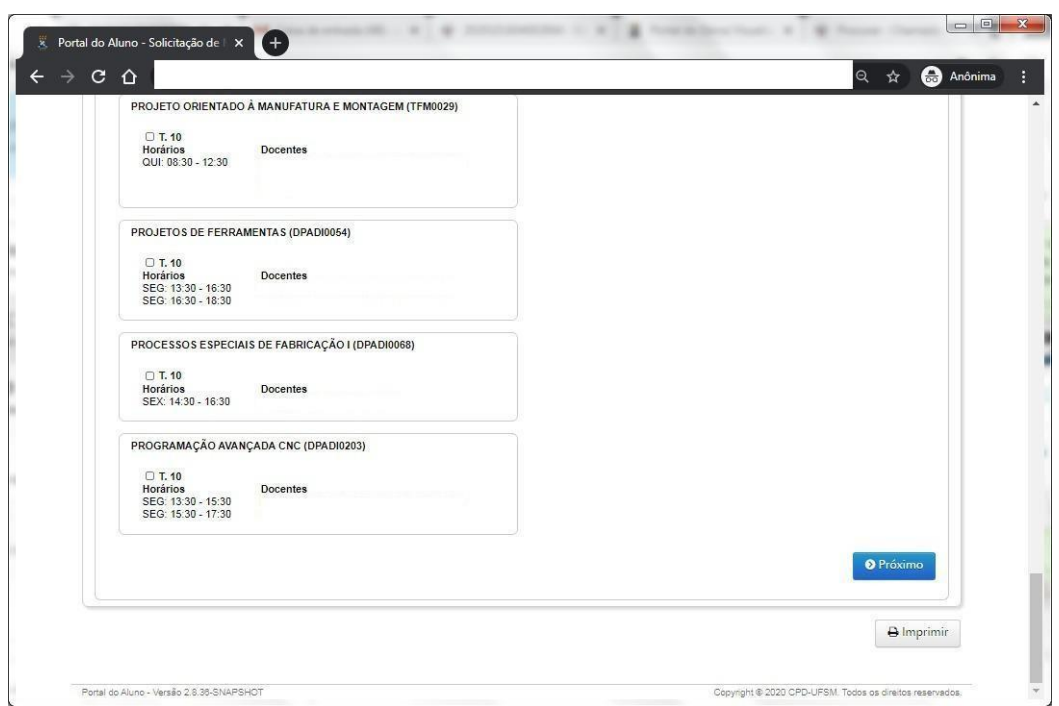

Imagem 10. Clique no botão Próximo para salvar.

9) Na tela a seguir, na guia Grade de Horários, são exibidos os horários das disciplinas solicitadas em cor mais forte e as turmas já matriculadas em cor mais fraca. O aluno pode excluir turmas da solicitação atual (azul mais forte) clicando em cima da mesma nessa grade de horários. **Para finalizar**, clicar no botão Confirmar abaixo da grade.

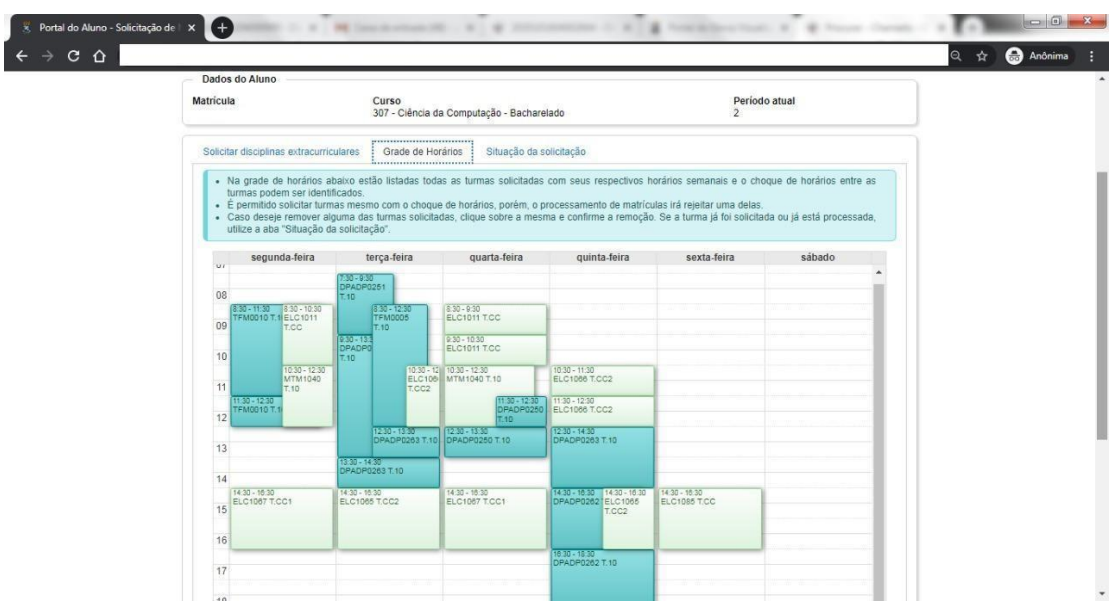

Imagem 11. Grade de horários.

10) Ao finalizar, são exibidas as turmas de outros cursos junto com as turmas solicitadas no próprio curso em períodos de matrícula anteriores, na tabela "Situação da solicitação", conforme imagem 12.

| Dados do Aluno<br><b>Matricula</b>      |                          | Curso<br>3003 - Curso Superior de Tecnologia em Agronegócio |                   |                                                       |  | Período atual |                      |  |
|-----------------------------------------|--------------------------|-------------------------------------------------------------|-------------------|-------------------------------------------------------|--|---------------|----------------------|--|
| Solicitar disciplinas extracurriculares |                          | Grade de Horários                                           |                   | Situação da solicitação                               |  |               |                      |  |
|                                         | Data/Hora de Solicitação | Prioridade                                                  | <b>Disciplina</b> |                                                       |  | Turma         | Situação             |  |
| n                                       | 22/04/2021 19:20         | $1^{\circ}$                                                 |                   | BIOLOGIA MOLECULAR B (BBM1069)                        |  | 10            | Solicitada           |  |
| п                                       | 16/03/2021 19:50         | $1^{\circ}$                                                 |                   | DESENVOLVIMENTO DE PRODUTOS AGROINDUSTRIAIS (TCA1097) |  | 5             | Aceita / Matriculada |  |
| Π                                       | 22/04/2021 19:20         | $2^{\circ}$                                                 |                   | DIDÁTICA DAS CIÊNCIAS BIOLÓGICAS II B (MEN1299)       |  | 10            | Solicitada           |  |
| Ω                                       | 16/03/2021 19:50         | $2^{\circ}$                                                 |                   | LOGÍSTICA APLICADA (CAD882)                           |  | 5             | Aceita / Matriculada |  |
| Ω                                       | 16/03/2021 19:50         | $3^{\circ}$                                                 |                   | MERCADOS E COMERCIALIZAÇÃO (EDA884)                   |  | 5             | Aceita / Matriculada |  |
| n                                       | 16/03/2021 19:50         | $4^{\circ}$                                                 |                   | PROJETOS EM AGRONEGÓCIO (ZOT940)                      |  | 5             | Aceita / Matriculada |  |

Imagem 12. Solicitações do aluno.

11) O aluno pode solicitar mais de uma turma da mesma disciplina. Entretanto, as solicitações de matrícula serão analisadas conforme a prioridade selecionada pelo aluno.

12) Na matrícula extracurricular, o funcionamento do cancelamento de matrícula é o mesmo dos outros ajustes. O cancelamento é apenas uma solicitação, como as solicitações de matrícula, sendo efetivado quando ocorrer o processamento de matrícula (realizado pelo DERCA).

**13) A partir de 2021/1, durante o período de matrícula extracurricular, o aluno poderá solicitar cancelamento também nas turmas matriculadas no próprio curso.**